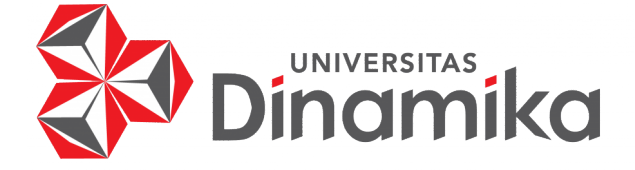

## **RANCANG BANGUN APLIKASI** *LAUNDRY* **SEPATU WILAYAH SURABAYA BERBASIS** *MOBILE*

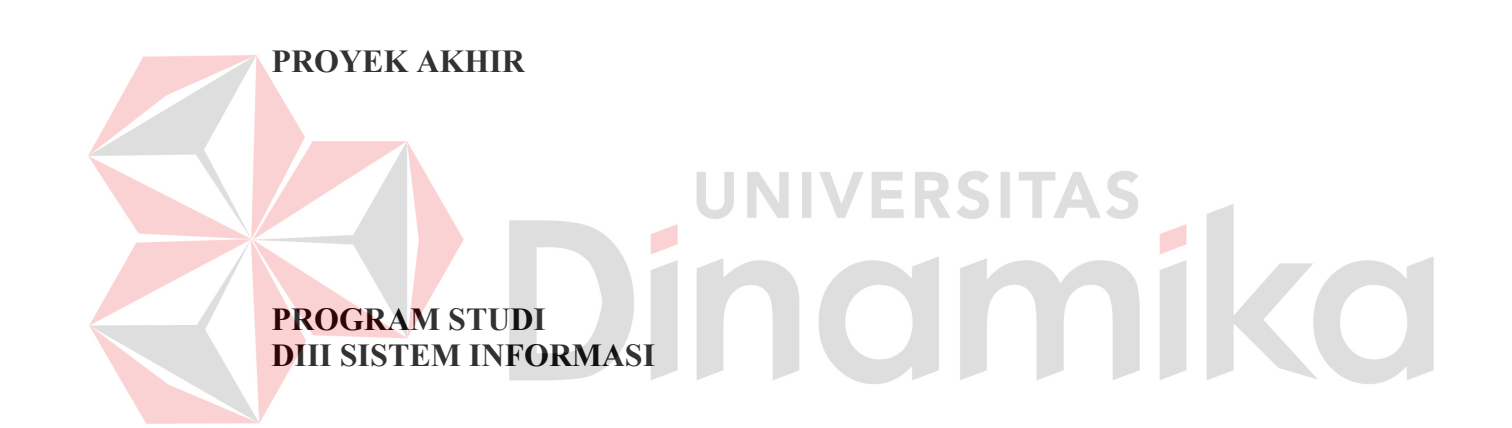

**Oleh: Risnaldi Farhan Hibatullah 19390100014** 

**FAKULTAS TEKNOLOGI DAN INFORMATIKA UNIVERSITAS DINAMIKA 2023**

### **RANCANG BANGUN APLIKASI** *LAUNDRY* **SEPATU WILAYAH SURABAYA BERBASIS** *MOBILE*

**PROYEK AKHIR**

Diajukan sebagai salah satu syarat untuk menyelesaikan Program Diploma

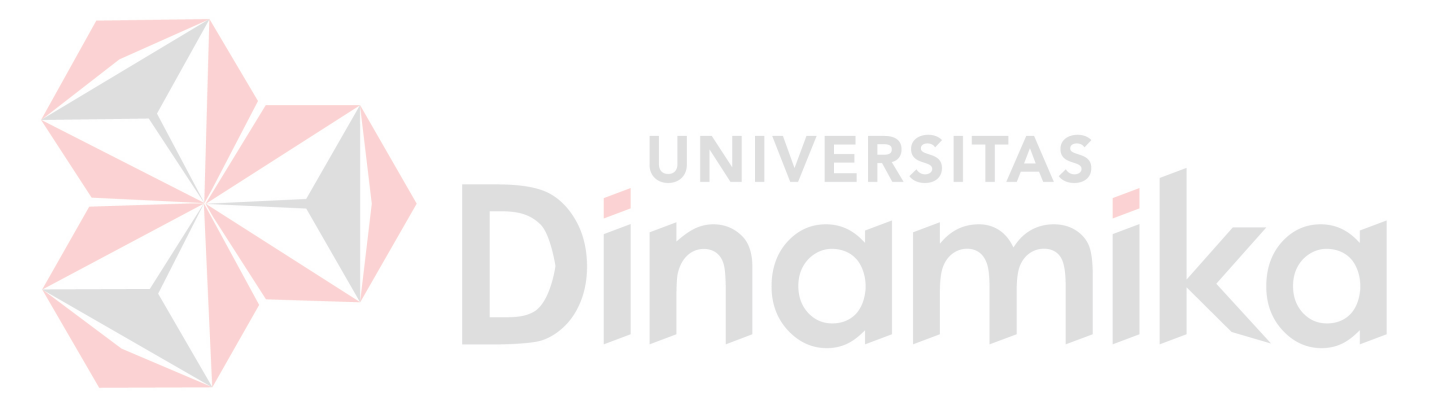

**Oleh:** Nama : Risnaldi Farhan Hibatullah<br>NIM : 19390100014  $: 19390100014$ 

Program Studi : DIII Sistem Informasi

**FAKULTAS TEKNOLOGI DAN INFORMATIKA UNIVERSITAS DINAMIKA 2023** 

#### RANCANG BANGUN APLIKASI LAUNDRY SEPATU WILAYAH SURABAYA BERBASIS MOBILE

Dipersiapkan dan disusun oleh:

Risnaldi Farhan Hibatullah NIM: 19390100014

Telah diperiksa dan disetujui oleh dewan pembahas pada tanggal 3 Februari 2023

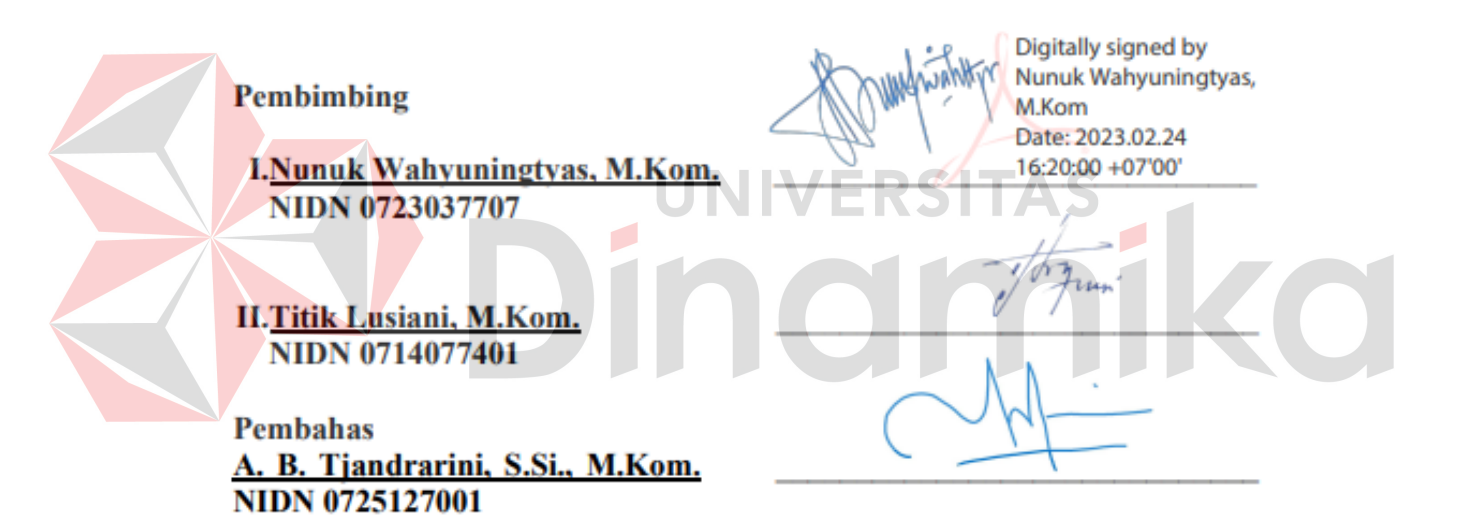

Proyek Akhir ini telah diterima sebagai salah satu persyaratan untuk memperoleh gelar Ahli Madya

Digitally signed by Universitas Dinamika Date: 2023.02.27 10:56:51 +07'00'

Tri Sagirani, S.Kom., M.MT. Dekan Fakultas Teknologi dan Informatika

FAKULTAS TEKNOLOGI DAN INFORMATIKA **UNIVERSITAS DINAMIKA** 

#### **ABSTRAK**

Bisnis usaha *laundry* sepatu adalah usaha jasa pencucian sepatu yang akan ditingkatkan dengan penggunaan sistem informasi berbasis mobile. Untuk sekarang, proses pengolahan data dan pencatatan transaksi dilakukan secara manual, yang seringkali memakan waktu lama dan sulit untuk melakukan pencarian data. Selain itu, terdapat masalah dengan kontrol data sepatu dan laporan yang memakan waktu. Untuk mengatasi masalah ini, dibutuhkan sistem informasi yang baru untuk pelayanan jasa cuci sepatu berbasis mobile. Dengan menggunakan sistem ini, kegiatan mencatat transaksi dan pengelolaan data akan lebih cepat dan akurat, sehingga dapat mengurangi terjadinya kesalahan manusia yang dapat merugikan pihak yang terkait. Sistem baru ini juga dapat membantu penyimpanan data pelayanan jasa cuci sepatu dalam jangka panjang tanpa perlu khawatir tentang kerusakan media buku seiring berjalannya waktu. Diharapkan dengan penggunaan sistem informasi baru ini, pekerjaan dalam bisnis laundry sepatu dapat menjadi lebih mudah dan efisien.

**Kata Kunci:** *Aplikasi Laundry Sepatu, Aplikasi Android, Laundry Sepatu*

**INDERSITAS** 

#### **KATA PENGANTAR**

Alhamdulillah puji dan syukur kepada Allah Subhanahu wa Ta'ala, karena atas segala limpahan dan Karunia-Nya yang diberikan sehingga Penulis dapat menyelesaikan laporan Proyek Akhir yang berjudul Rancang Bangun Aplikasi *Laundry* Sepatu Wilayah Surabaya Berbasis *Mobile*.

Laporan ini berfungsi sebagai syarat kelulusan dalam menyelesaikan program diploma Tiga Sistem Informasi Fakultas Teknologi dan Informatika Universitas Dinamika. Penyelesaian Proyek Akhir ini tidak mungkin tercapai tanpa bantuan dari berbagai pihak baik internal maupun eksternal yang memberikan masukan, nasihat, kritik, saran, serta dukungan kepada Penulis. Oleh karena itu, Penulis menyampaikan rasa terima kasih kepada:

- 1. Orang tua penulis yang selalu memberikan motivasi, dukungan, doa, dan semangat kepada Penulis untuk menyelesaikan laporan Proyek Akhir.
- 2. Ibu Nunuk Wahyuningtyas, M.Kom. selaku Dosen Pembimbing yang sekaligus Ketua Program Studi DIII Sistem Informasi yang telah memberikan saran dan arahan dalam proses penyelesaian laporan Proyek Akhir.
- 3. Ibu Titik Lusiani, M.Kom. selaku Dosen Pembimbing yang telah memberikan saran dan arahan dalam proses penyelesaian laporan Proyek Akhir.
- 4. Ibu A.B. Tjandrarini, S.Si., M.Kom. selaku Dosen Pembahas yang telah memberikan saran dalam proses perbaikan laporan Proyek Akhir.
- 5. Ibu Tri Sagirani, S.Kom., M.MT. selaku Dekan Fakultas Teknologi dan Informatika Universitas Dinamika.
- 6. Seluruh pihak dan teman-teman yang tidak dapat disebutkan secara spesifik yang selama ini memberikan bantuan dan dukungan kepada Penulis.

Penulis menyadari bahwa karena terbatasnya pengetahuan dan keterampilan yang dimiliki, proyek yang telah diselesaikan masih memiliki kekurangan yang perlu diperbaiki dan terus dikembangkan. Penulis berharap laporan proyek akhir ini dapat diterima dengan baik dan memberikan manfaat bagi penulis dan semua pihak yang terlibat. Penulis juga berharap agar Allah Subhanahu wa Ta'ala akan memberikan balasan atas segala bantuan dan kebaikan yang telah diberikan untuk membantu penulis

Surabaya, 3 Februari 2023

Penulis

#### **PERNYATAAN**

#### PERSETUJUAN PUBLIKASI DAN KEASLIAN KARYA ILMIAH

Sebagai mahasiswa Universitas Dinamika, Saya:

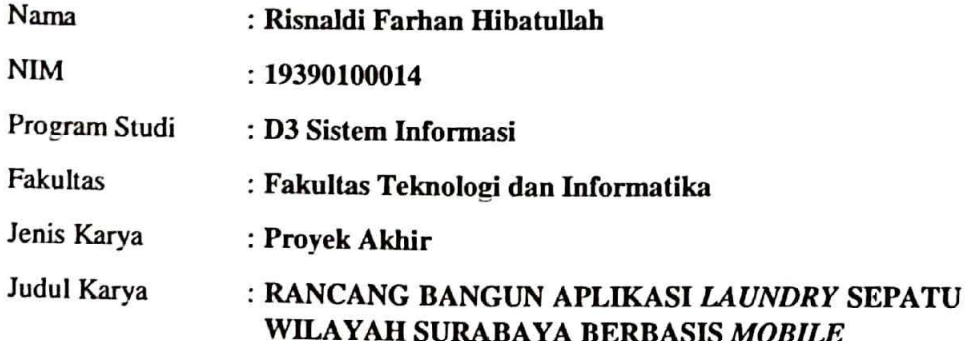

Menyatakan dengan sesungguhnya bahwa:

- Demi pengembangan Ilmu Pengetahuan, Teknologi dan Seni, Saya menyetujui 1. memberikan kepada Universitas Dinamika Hak Bebas Royalti Non-Eksklusif (Non-Exclusive Royalty Free Right) atas seluruh isi/sebagian karya ilmiah Saya tersebut diatas untuk disimpan, dialihmediakan, dan dikelola dalam bentuk pangkalan data (database) untuk selanjutnya didistribusikan atau dipublikasikan demi kepentingan akademis dengan tetap mencantumkan nama Saya sebagai penulis atau pencipta dan sebagai pemilik Hak Cipta.
- $2.$ Karya tersebut diatas adalah hasil karya asli Saya, bukan plagiat baik sebagian maupun keseluruhan. Kutipan, karya, atau pendapat orang lain yang ada dalam karya ilmiah ini semata-mata hanya sebagai rujukan yang dicantumkan dalam Daftar Pustaka Saya.
- 3. Apabila dikemudian hari ditemukan dan terbukti terdapat tindakan plagiasi pada karya ilmiah ini, maka Saya bersedia untuk menerima pencabutan terhadap gelar kesarjanaan yang telah diberikan kepada Saya.

Demikan surat pernyataan ini Saya buat dengat sebenar-benarnya.

Surabaya, 3 Februari 2023

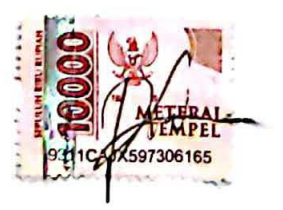

Kisnaidi rarnan Hibatullah NIM: 19390100014

# **DAFTAR ISI**

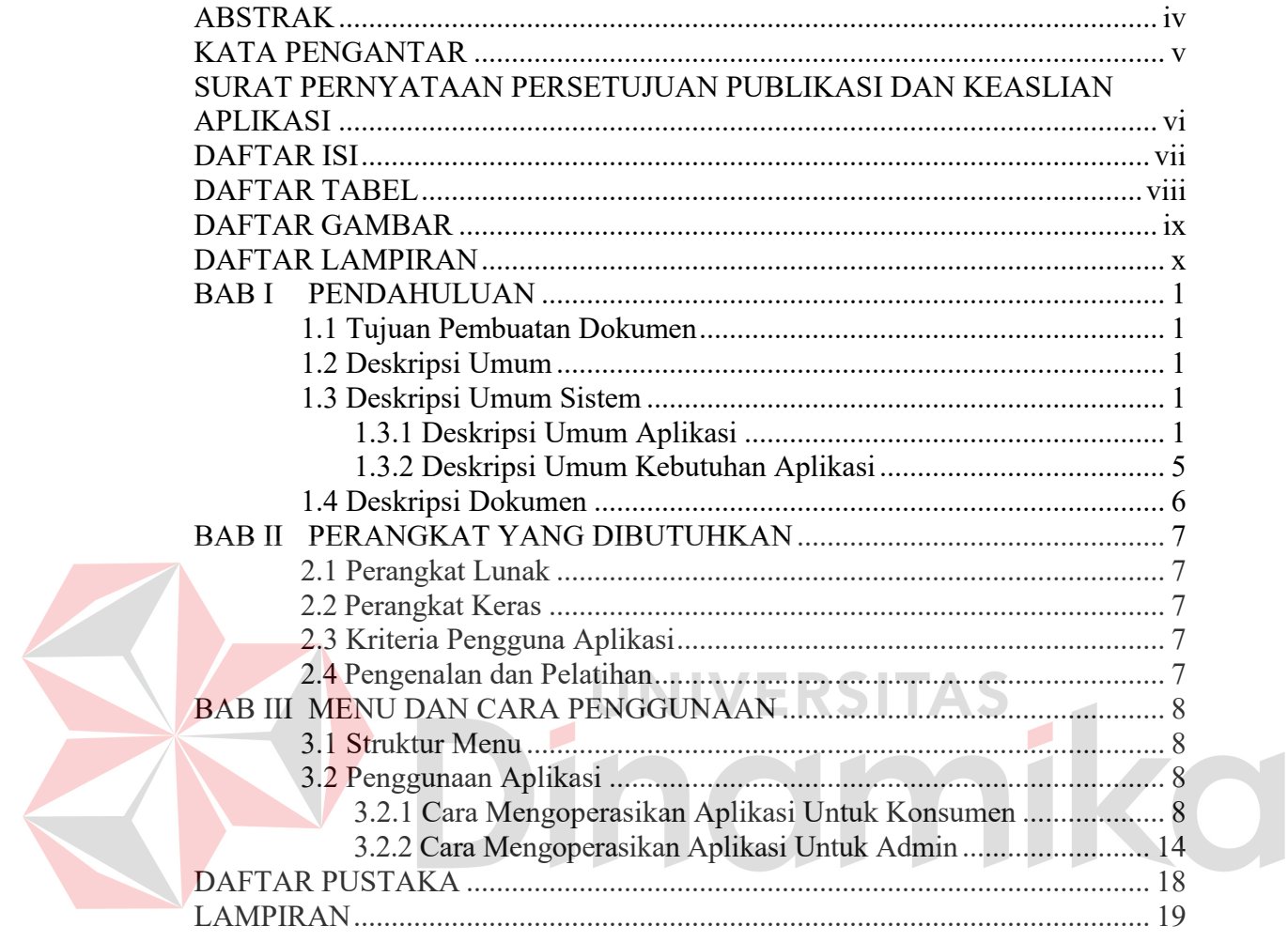

#### **DAFTAR TABEL**

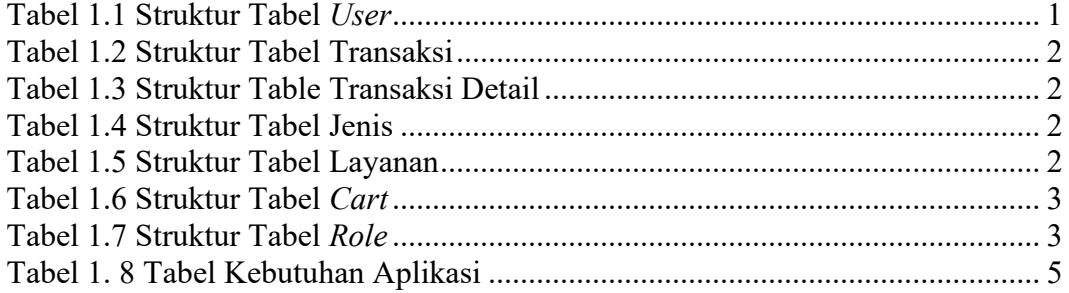

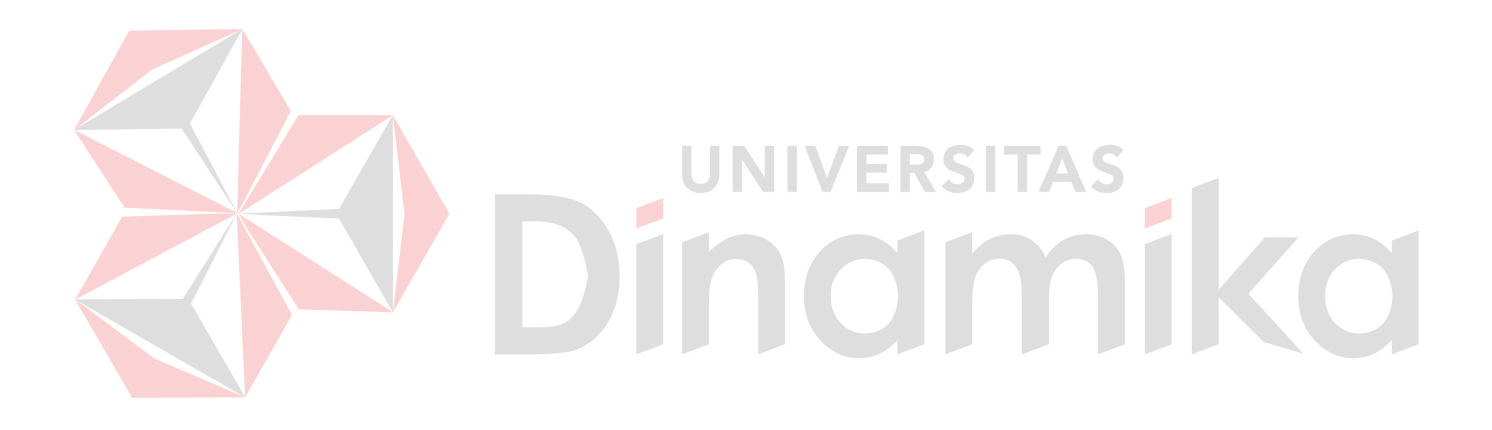

#### **DAFTAR GAMBAR**

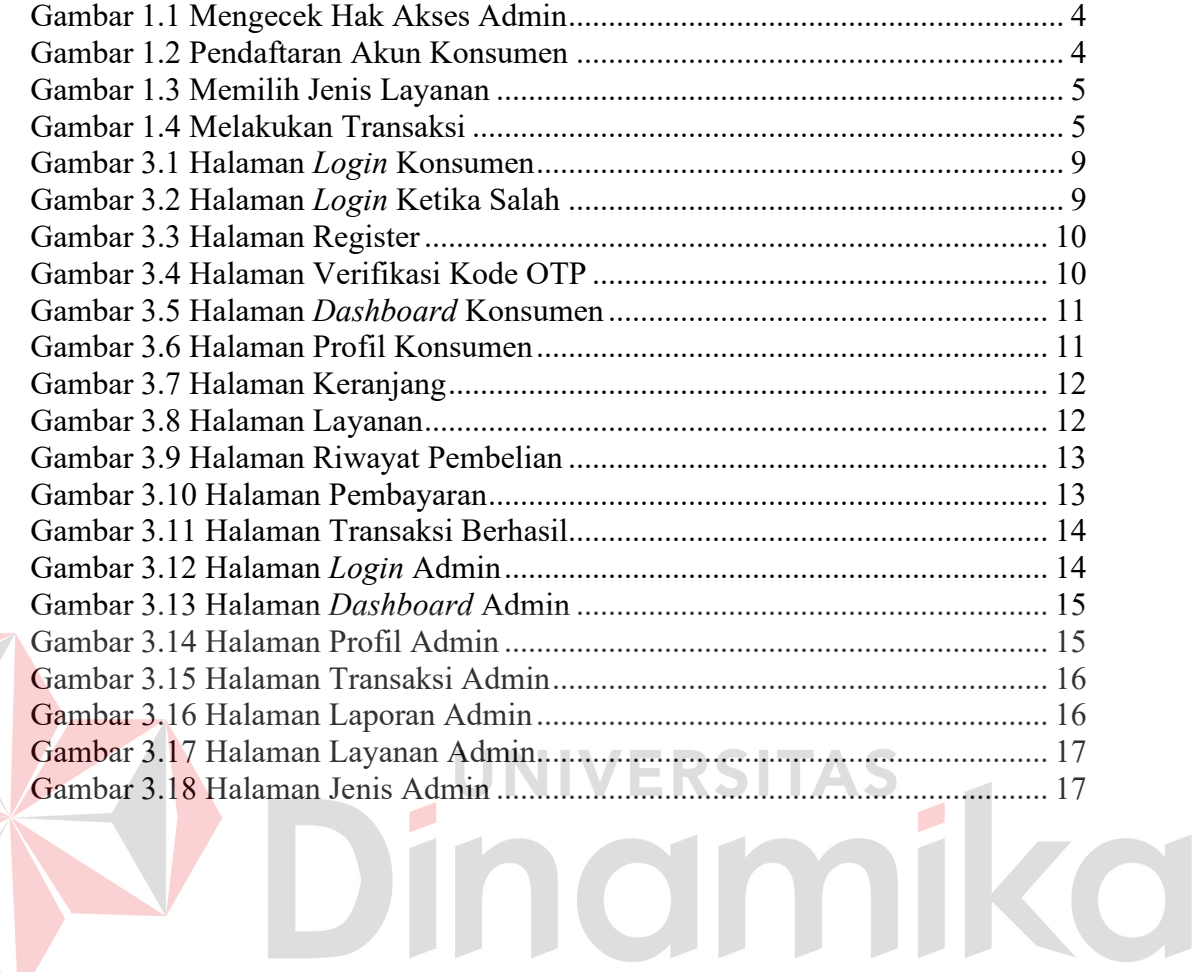

#### **DAFTAR LAMPIRAN**

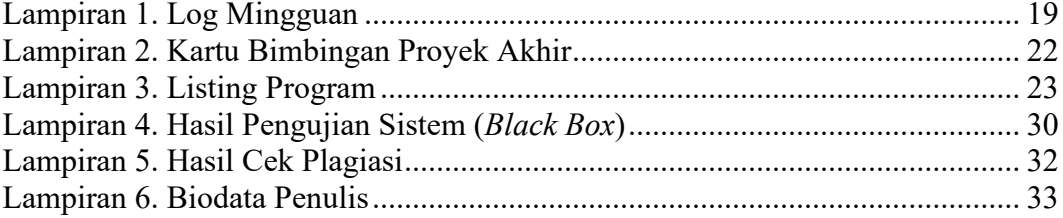

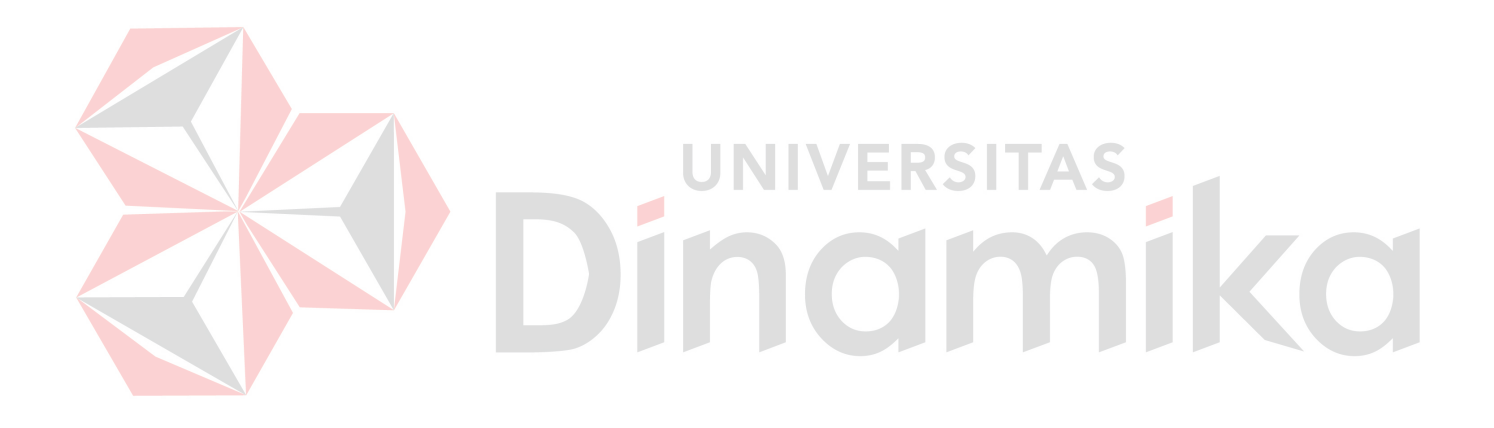

### **BAB I PENDAHULUAN**

#### **1.1 Tujuan Pembuatan Dokumen**

Dokumen *user* manual Rancang Bangun Aplikasi *Laundry* Sepatu Wilayah Surabaya Berbasis *Mobile* ini dibuat untuk tujuan sebagai berikut:

- 1. Menjelaskan bagaimana cara menggunakan aplikasi yang digunakan oleh konsumen dan admin *shoes n care.*
- 2. Sebagai panduan untuk menggunakan aplikasi ini.

Mereka yang berkepentingan dan berhak menggunakan dokumen ini meliputi:

1. *Administrator Shoes N Care*

*Administrator* menggunakan dokumen ini sebagai panduan untuk menggunakan situs web *administrator*, mengelola data produk, dan mencatat transaksi

2. Konsumen

Konsumen memakai dokumen ini sebagai petunjuk dalam melakukan proses pembelian jasa pada aplikasi.

### **1.2 Deskripsi Umum**

*Shoes N Care* merupakan suatu tempat di mana seseorang dapat mencuci sepatu dan melakukan perbaikan pada sepatu mereka. *Shoes N Care* dirancang dengan maksud untuk membantu masyarakat merawat sepatu secara mudah.

**IST** 

# **1.3 Deskripsi Umum Sistem**

#### **1.3.1 Deskripsi Umum Aplikasi**

*Shoes N Care* merupakan sebuah aplikasi untuk melakukan pembelian jasa perawatan sepatu. Konsumen dengan bebas dapat memilih perawatan yang mereka inginkan seperti cuci sepatu, memperbaiki sepatu rusak, hingga melakukan pewarnaan ulang pada sepatu

### **A. Struktur Tabel**

Struktur tabel pada Aplikasi *Laundry* Sepatu Wilayah Surabaya Berbasis *Mobile*:

1. *User*

*Primary Key* : id\_*user Foreign Key* : - Fungsi : Menyimpan data *user*

#### Tabel 1.1 Struktur Tabel *User*

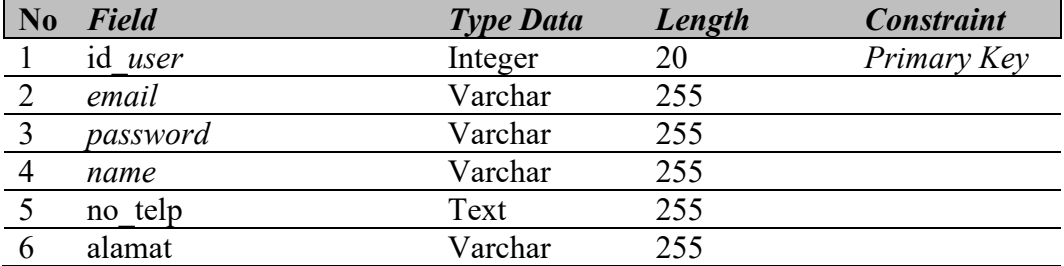

2. Transaksi

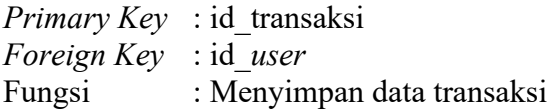

#### Tabel 1.2 Struktur Tabel Transaksi

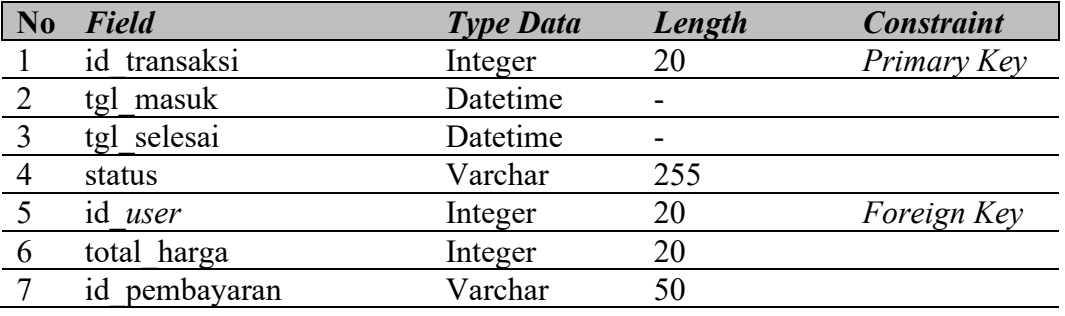

## 3. Transaksi Detail

*Primary Key* : id\_transaksi\_detail *Foreign Key* : id\_transaksi, id\_layanan, id\_jenis Fungsi : Menyimpan data detail transaksi

Tabel 1.3 Struktur Table Transaksi Detail

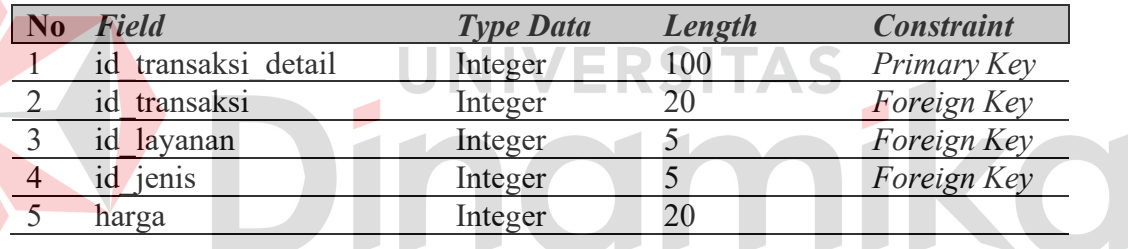

#### 4. Jenis

*Primary Key* : id\_jenis *Foreign Key* : - Fungsi : Menyimpan data jenis

#### Tabel 1.4 Struktur Tabel Jenis

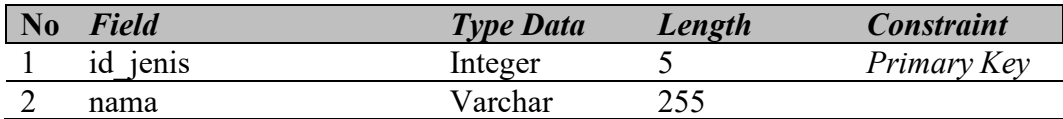

5. Layanan

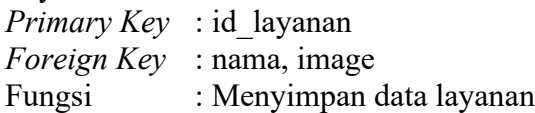

#### Tabel 1.5 Struktur Tabel Layanan

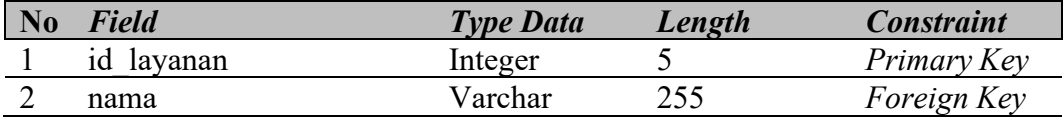

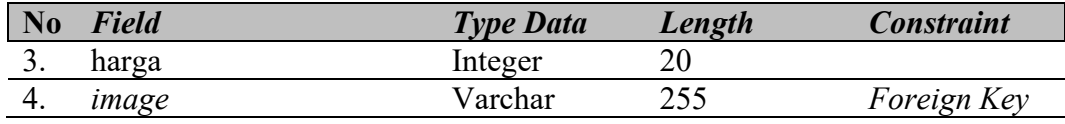

#### 6. *Cart*

*Primary Key* : id\_*cart Foreign Key* : id\_user, id\_layanan, id\_jenis Fungsi : Menyimpan data *cart*

#### Tabel 1.6 Struktur Tabel *Cart*

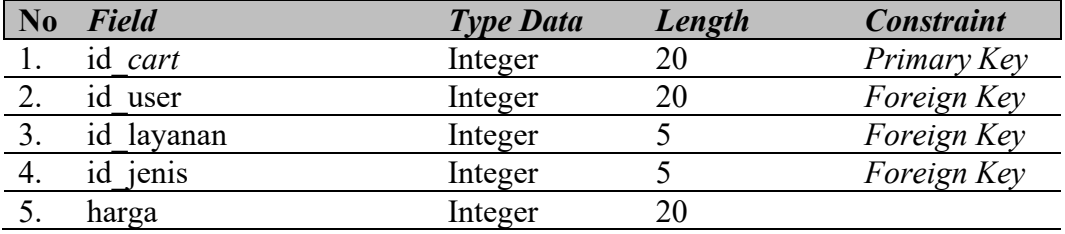

#### 7. *Role*

*Primary Key* : id\_role

*Foreign Key* : -

Fungsi : Menyimpan data role

# Tabel 1.7 Struktur Tabel Role

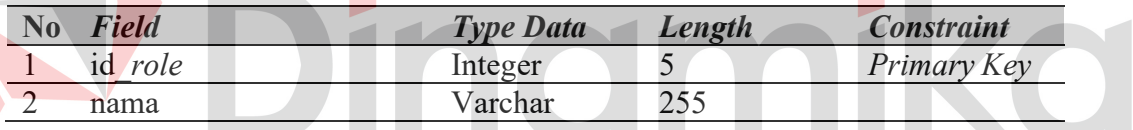

ERSITAS

#### **B. Alur Proses Bisnis**

Alur proses bisnis menjelaskan bagaimana alur program yang pada Aplikasi *Laundry* Sepatu disurabaya. Berikut adalah alur proses bisnis pada Aplikasi *Laundry* Sepatu disurabaya.

### 1. Mengecek Hak Akses Admin

Pada Gambar 1.1 dijelaskan proses tahapan memeriksa izin akses yang dimiliki oleh seorang *admin.* Proses ini adalah proses *admin* masuk *ke akun* untuk mengelola data *master*. Sistem akan menampilkan halaman login admin dan akan memasikan data *username* dan *password.* 

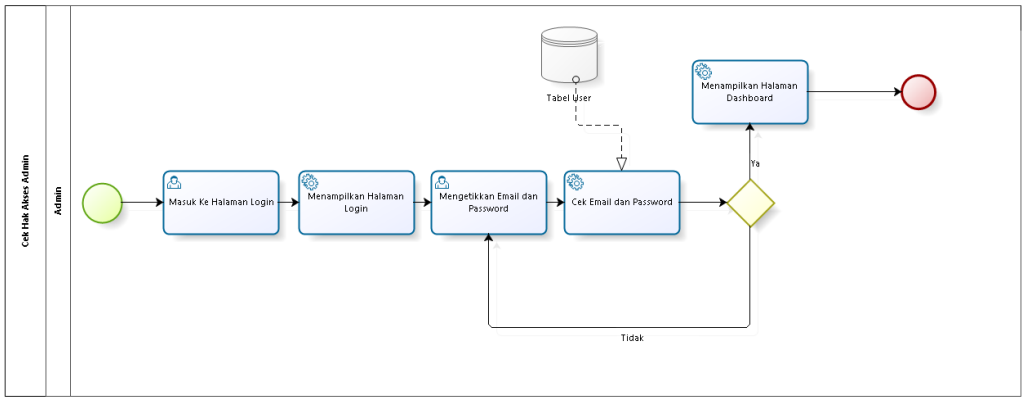

Gambar 1.1 Mengecek Hak Akses Admin

2. Pendaftaran Akun Konsumen Pada Gambar 1.2 dijelaskan proses pendaftaran akun konsumen. Sistem akan menampikan halaman registrasi konsumen dan akan memasukan beberapa data

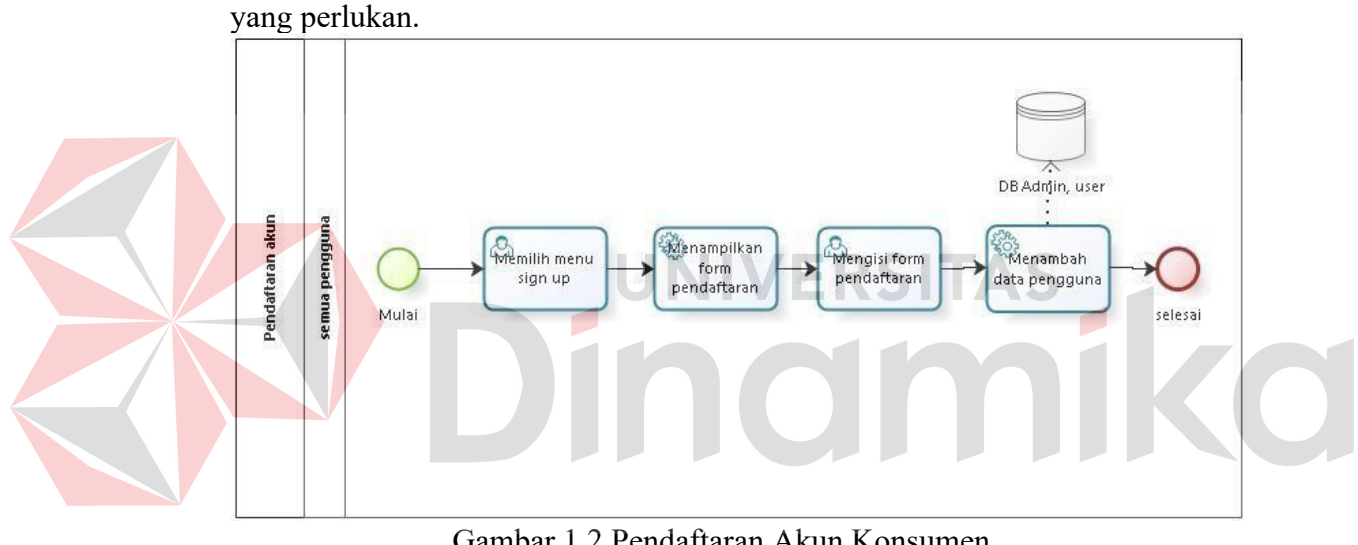

Gambar 1.2 Pendaftaran Akun Konsumen

3. Jenis Layanan

Pada Gambar 1.3 dijelaskan proses memilih jenis layanan. Sistem akan menampilkan halamana menu, lalu konsumen memilih jenis layanan yang dibutuhkan lalu masuk ke halaman memilih jenis bahan sepatu lalu data akan masuk ke chart/keranjang.

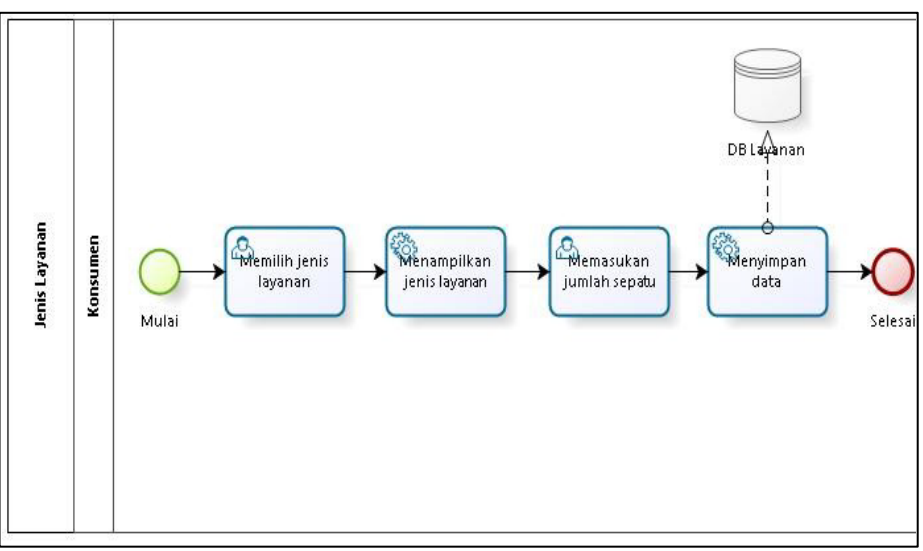

Gambar 1.3 Memilih Jenis Layanan

### 4. Transaksi

Pada Gambar 1.4 dijelaskan proses transaksi untuk konsumen. Konsumen masuk ke chart/keranjang untuk mengcheckout lalu melakukan pembayaran yang telah disediakan bisa melalui virtual account, gopay, dan shopeePay.

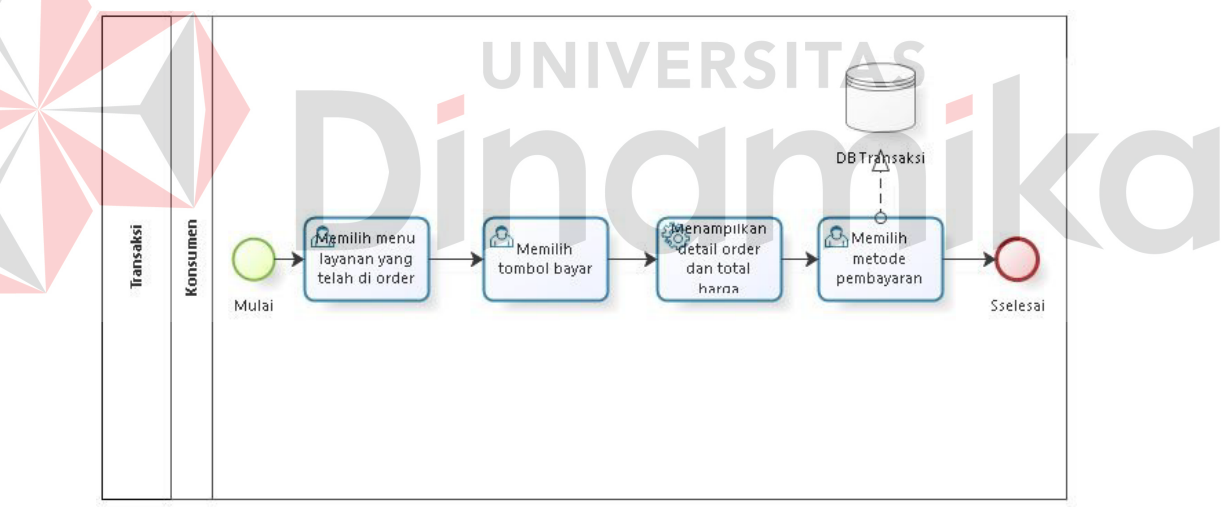

Gambar 1.4 Melakukan Transaksi

### **1.3.2 Deskripsi Umum Kebutuhan Aplikasi**

Berikut ini adalah gambaran umum dari persyaratan yang dibutuhkan untuk merancang aplikasi Rancang Bangun Aplikasi *Laundry* Sepatu Wilayah Surabaya Berbasis *Mobile* yang diimplementasikan untuk referensi pada pengembangan aplikasi. Berikut adalah contoh tabel kebutuhan aplikasi:

Tabel 1. 8 Tabel Kebutuhan Aplikasi

| <b>PENGGUNA</b>       | <b>FUNGSIONAL</b>               |
|-----------------------|---------------------------------|
| Admin Shoes N Care    | 1. Mengelola data <i>master</i> |
|                       | 2. Mengelola laporan            |
| Konsumen Shoes N Care | 1. Mengelola pendaftaran akun   |

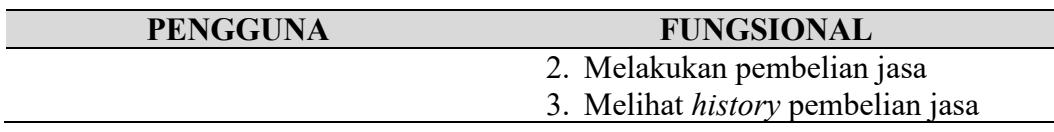

Kebutuhan Aplikasi pada Tabel 1.8 akan dijelaskan sebagai berikut:

1. Admin *Shoes N Care*

Admin *shoes n care* terdapat beberapa fungsi yang berjalan yaitu untuk mengatur data *master* yang dibagi dari beberapa yaitu data *master* jenis sepatu, jenis sepatu layanan, data *master* mengubah harga, dan mengubah status dalam pemesanan layanan. Lalu admin dapat mengelola laporan, admin dapat mengetahui laporan mingguan dan bulanan yang didalamnya terdapat bulan, tanggal, dan tahun, total pesanan layanan, total pemasukan.

2. Konsumen *Shoes N Care*

Konsumen memiliki beberapa fungsi yang berjalan yaitu pembelian jasa dalam konsumen yaitu dengan memilih treatment yang ingin gunakan lalu memilih jenis bahan sepatu, lalu melakukan pembayaran melalui *virtual account*, gopay, dan shopeePay jika sudah membayar status berubah menjadi "sedang diproses". Lalu konsumen dapat melihat history pembelian jasa untuk konsumen yakni melihat transaksi yang sudah dilakukan di dalamnya terdapat waktu pemesanan dan jenis layanan yang dipilih pada saat itu.

## **1.4 Deskripsi Dokumen**

**eskripsi Dokumen**<br>Tujuan pembuatan dokumen ini adalah untuk memberikan panduan tentang cara menggunakan aplikasi. Isi dari dokumen ini mencakup informasi berikut: **BAB I**

Pada bab ini berisi informasi umum yang terdapat pada bagian pengantar, termasuk penjelasan tentang tujuan pembuatan dokumen, deskripsi sistem secara keseluruhan, dan deskripsi tentang isi dokumen secara rinci.. Deskripsi umum menjelaskan tentang gambaran umum aplikasi dan kebutuhan umum, seperti tabel dan alur proses sistem. **BAB II**

Pada bab ini membahas tentang persyaratan perangkat yang diperlukan untuk menggunakan Aplikasi *Laundry* Sepatu Wilayah Surabaya termasuk perangkat lunak, perangkat keras, kriteria pengguna aplikasi, serta pengenalan dan pelatihan dalam menggunakan tersebut*.*

### **BAB III**

Pada bab ini berisi tentang struktur menu dan penggunaan Aplikasi *Laundry* Sepatu Wilayah Surabaya untuk admin *shoes n care* dan konsumen. Penggunaan Aplikasi *Laundry* Sepatu Wilayah Surabaya menjelaskan cara mengoperasikan aplikasi untuk admin *shoes n care* dan konsumen.

## **BAB II PERANGKAT YANG DIBUTUHKAN**

### **2.1 Perangkat Lunak**

Perangkat lunak yang digunakan untuk mengembangkan Aplikasi *Laundry* Sepatu Wilayah Surabaya adalah:

- 1. Sistem operasi *Windows* 10
- 2. *Google Chrome* sebagai penjelajah (*Web Browser*)
- 3. *MySQL* sebagai server
- 4. Android sebagai sistem operasi *smartphone*

## **2.2 Perangkat Keras**

Perangkat keras yang digunakan untuk mengembangkan Aplikasi *Laundry* Sepatu Wilayah Surabaya adalah:

- 1. Laptop/PC dengan spesifikasi *processor* AMD Ryzen 7 3.2Ghz atau Intel Core i5-11400H 2.7Ghz dan RAM minimal 8GB.DDR4
- 2. *Android mobile* dengan spesifikasi *processor* minimal Snapdragon 636 dan Ram 4GB.
- 3. *Internet* dengan kecepatan *download* minimal 10mbps dan *upload* minimal 5mbps.

Perangkat keras yang digunakan untuk menjalankan Aplikasi *Laundry* Sepatu Wilayah Surabaya dari sisi pengguna adalah sebagai berikut:

n

1. *Smartphone* sebagai perangkat antarmuka

# **2.3 Kriteria Pengguna Aplikasi**

 Pengguna yang ditujukan akan menggunakan aplikasi ini terutama dari sisi pengguna adalah sebagai berikut:

1. Admin

- a. Mengetahui cara mengoperasikan komputer atau laptop.
- b. Memiliki pengetahuan tentang kebutuhan yang digunakan.
- c. Mengetahui cara menggunakan antarmuka *browser.*
- 2. Konsumen
	- a. Mengetahui cara mengoperasikan *Smartphone.*
	- b. Memiliki pengetahuan tentang kebutuhan yang digunakan.
	- c. Mengetahui cara menggunakan antarmuka aplikasi.

### **2.4 Pengenalan dan Pelatihan**

Pengguna aplikasi akan mendapatkan pelatihan dan pembelajaran yang memadai sebelum menggunakan aplikasi agar dapat menggunakan aplikasi dengan baik dan benar.

### **BAB III MENU DAN CARA PENGGUNAAN**

#### **3.1 Struktur Menu**

Struktur menu dibagi menjadi 2 pengguna yaitu admin *shoes n care* dan konsumen. Struktur menu pada Aplikasi *Laundry* Sepatu Wilayah Surabaya adalah sebagai berikut:

- 1. Admin *Shoes N Care*
	- a. Menu *Login* Admin
	- b. Menu *Dashboard* Admin
	- c. Menu Profil
	- d. Menu Transaksi
	- e. Menu Laporan
	- f. Menu Jenis
	- g. Menu Layanan
	- h. Menu *Logout*
- 2. Konsumen
	- a. Menu *Login*
	- b. Menu Daftar
	- c. Menu Halaman Utama
	- d. Menu *Treatment*
	- e. Menu Jenis Sepatu
	- f. Menu Konsumen
	- g. Menu Keranjang
	- h. Menu Metode Pembayaran
	- i. Menu *Checkout* Berhasil
	- j. Menu *Logout*

#### **3.2 Penggunaan Aplikasi**

Pada bagian ini menjelaskan bagaimana cara memasukkan data menggunakan situs web disediakan sebagai sumber data, kapan data harus diperbarui, dan cara menggunakan laporan statis dan dinamis.

NIVERSITAS

#### **3.2.1 Cara Mengoperasikan Aplikasi Untuk Konsumen**

O

Tampilan ini hanya bisa diakses oleh konsumen. Berikut ini penjelasan penggunaan aplikasi untuk konsumen:

1. Bukalah aplikasi *Shoes N Care* yang sudah diund pada perangkat smartphone android anda, pada tampilan pertama akan muncul halaman *login*, apabila sudah memiliki akun silahkan memasukkan *username* dan *password*, apabila belum memiliki akun silahkan mendaftar terlebih dahulu, halaman *login* seperti pada Gambar 3.1

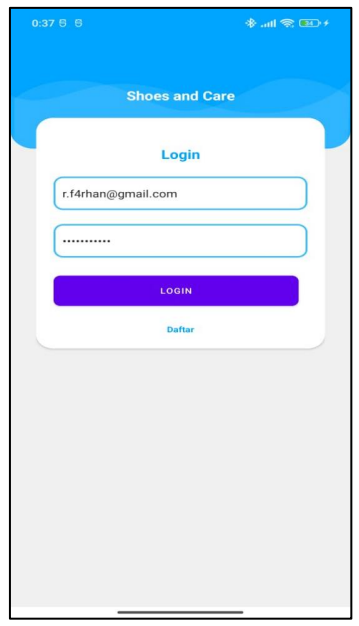

Gambar 3.1 Halaman *Login* Konsumen

2. Jika Email salah maka akan keluar tulisan "email salah"pada bagian bawah seperti pada Gambar 3.2.

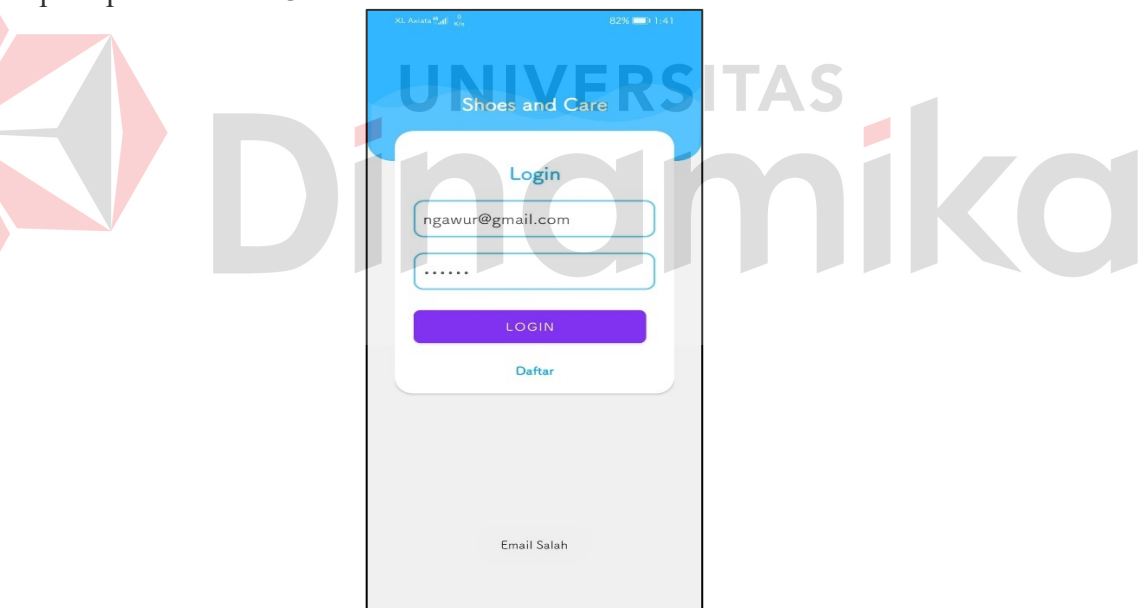

Gambar 3.2 Halaman *Login* Ketika Salah

3. Jika belum mempunyai akun, silahkan klik tombol daftar yang akan secara otomatis mengarahkan pengguna ke halaman pendaftaran akun seperti pada Gambar 3.3

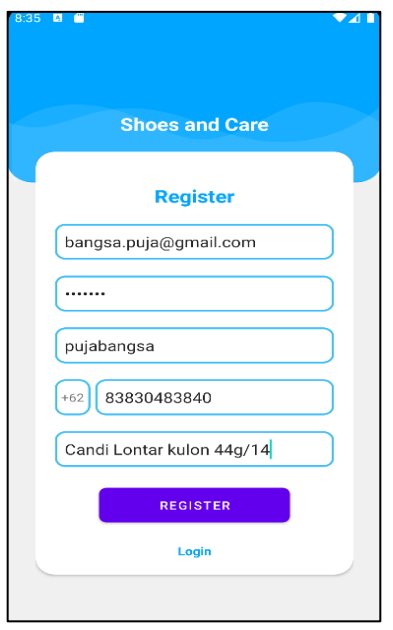

Gambar 3.3 Halaman *Register*

4. Setelah berada di halaman daftar akun, silahkan isikan email, *password*, nama, nomor telepon, dan alamat, setelah mengisi form data diri, maka selanjutnya tekan tombol *register* dan akan menuju ke halaman verifikasi OTP seperti pada Gambar 3.4. **TENTIN**  $\mathcal{N}$ 

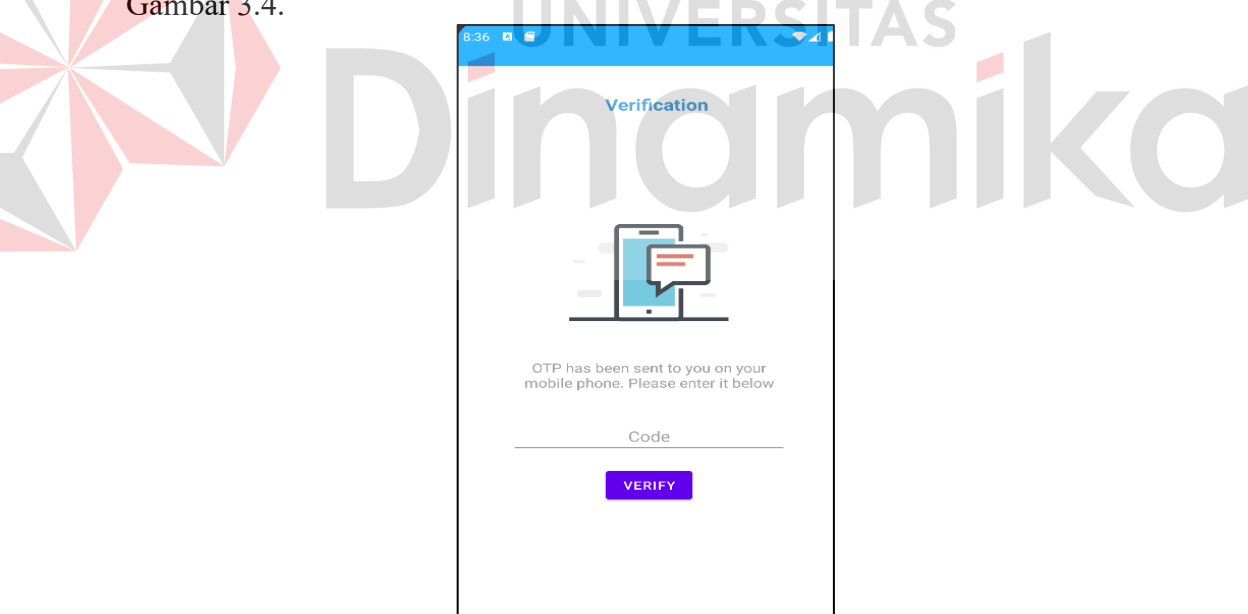

Gambar 3.4 Halaman Verifikasi Kode OTP

5. Setelah menuju ke halaman verifikasi OTP, selanjutnya kita menunggu kode OTP yang masuk melalui SMS, setelah mendapatkan kode OTP, silahkan mengisikan kode tersebut dan selanjutnya tekan tombol *verify*, maka otomatis akan menuju halaman *dashboard* seperti pada Gambar 3.5

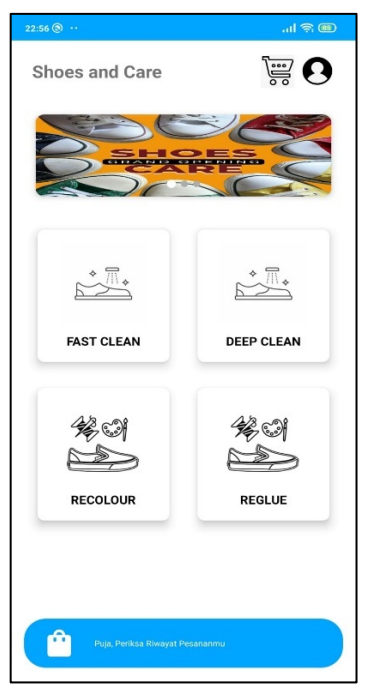

Gambar 3.5 Halaman Dashboard Konsumen

6. Apabila konsumen ingin melihat data profil pribadi, dapat menekan tombol profil yang terletak di pojok kanan atas, maka otomatis akan diarahkan ke halaman profil seperti pada Gambar 3.6.

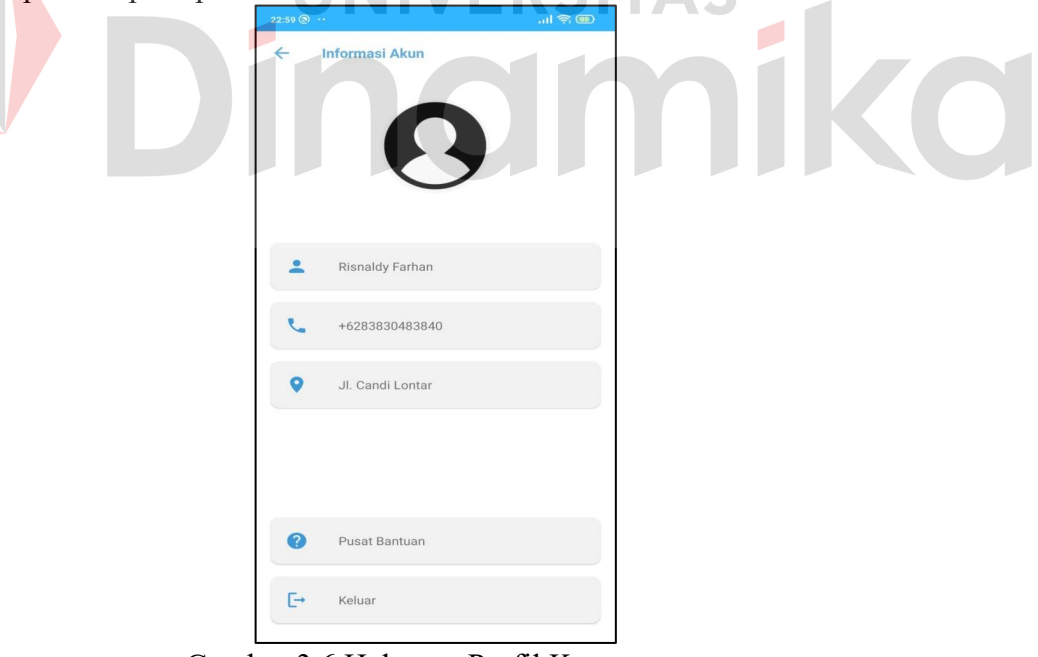

Gambar 3.6 Halaman Profil Konsumen

7. Selanjutnya, jika ingin melihat halaman *cart*/keranjang, pada halaman *dashboard* silahkan menekan tombol keranjang, fungsi halaman keranjang adalah melihat layanan yang dipilih dan bisa membatalkan layanan oleh konsumen sebelum melakukan *checkout* seperti pada Gambar 3.7

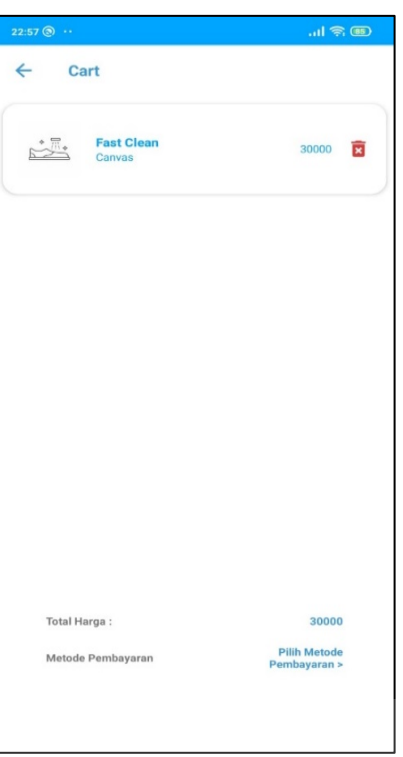

Gambar 3.7 Halaman Keranjang

8. Jika konsumen ingin memilih menu layanan konsumen akan diarahkan kehalaman jenis bahan sepatu supaya konsumen bisa memilih bahan sepatu yang akan di *treatment* dan disitu terdapat perbedaan harga seperti pada Gambar 3.8.

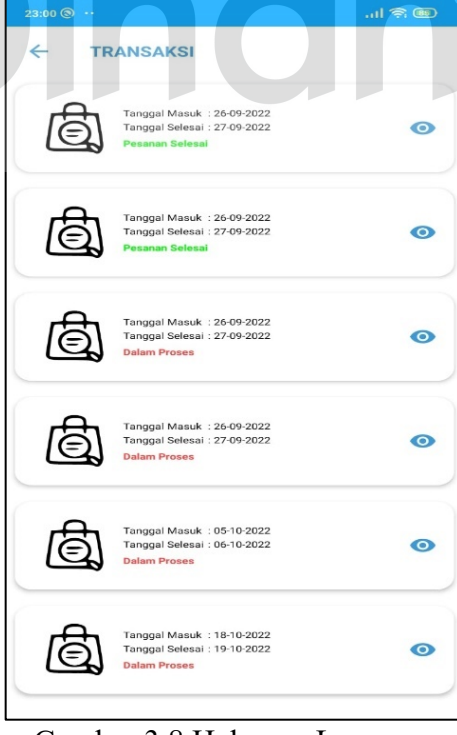

Gambar 3.8 Halaman Layanan

9. Jika konsumen ingin melihat riwayat pembelian layanan bisa ditekan pada

halaman *dashboard* disitu konsumen bisa melihat riwayat pemesanan konsumen dan juga sebagai tanda bukti/nota seperti pada Gambar 3.9

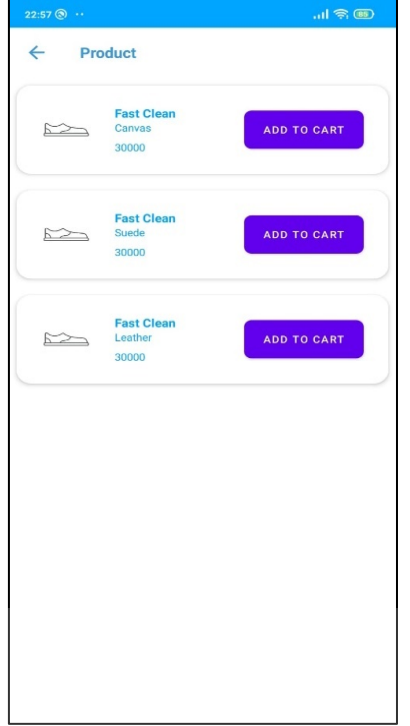

Gambar 3.9 Halaman Riwayat Pembelian

10. Selanjutnya apabila transaksi sudah masuk ke dalam keranjang, konsumen dapat memilih metode pembayaran dan jumlah yang harus dibayarkan bisa *cash on delivery* atau lewat *virtual account*, gopay dan shopeePay seperti pada Gambar 3.10

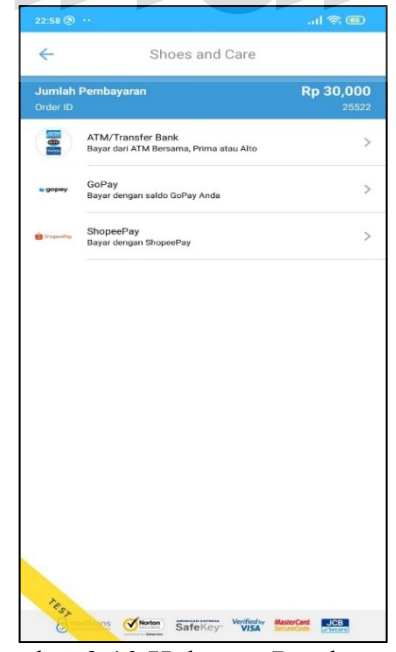

Gambar 3.10 Halaman Pembayaran

11. Selanjutnya apabila pembayaran sukses, maka akan tampil halaman transaksi berhasil seperti pada Gambar 3.11.

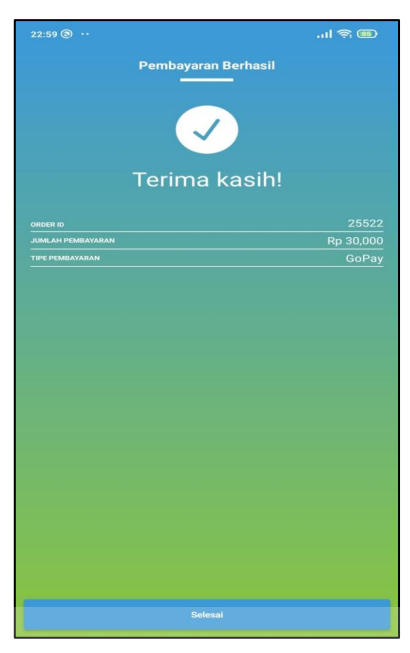

Gambar 3.11 Halaman Transaksi Berhasil

### **3.2.2 Cara Mengoperasikan Aplikasi Untuk Admin**

Halaman ini digunakan untuk admin. Berikut ini penjelasan penggunaan aplikasi untuk admin:

1. Untuk masuk akun admin harus memasukan *username* dan *password* tidak ada menu registrasi setelah itu akan masuk ke *dashboard* admin seperti pada Gambar 3.12.

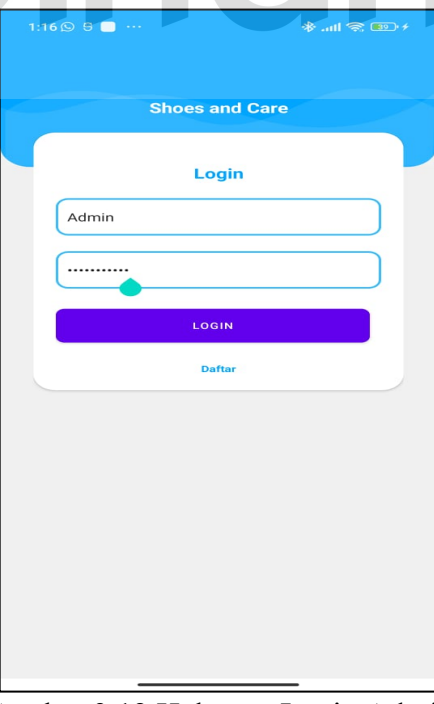

Gambar 3.12 Halaman Login Admin

2. Setelah *login*, maka admin akan diarahkan ke halaman dashboard admin yang disitu terdapat profil, jumlah pemasukan, menu transaksi, menu laporan, menu jenis, dan menu layanan seperti pada Gambar 3.13.

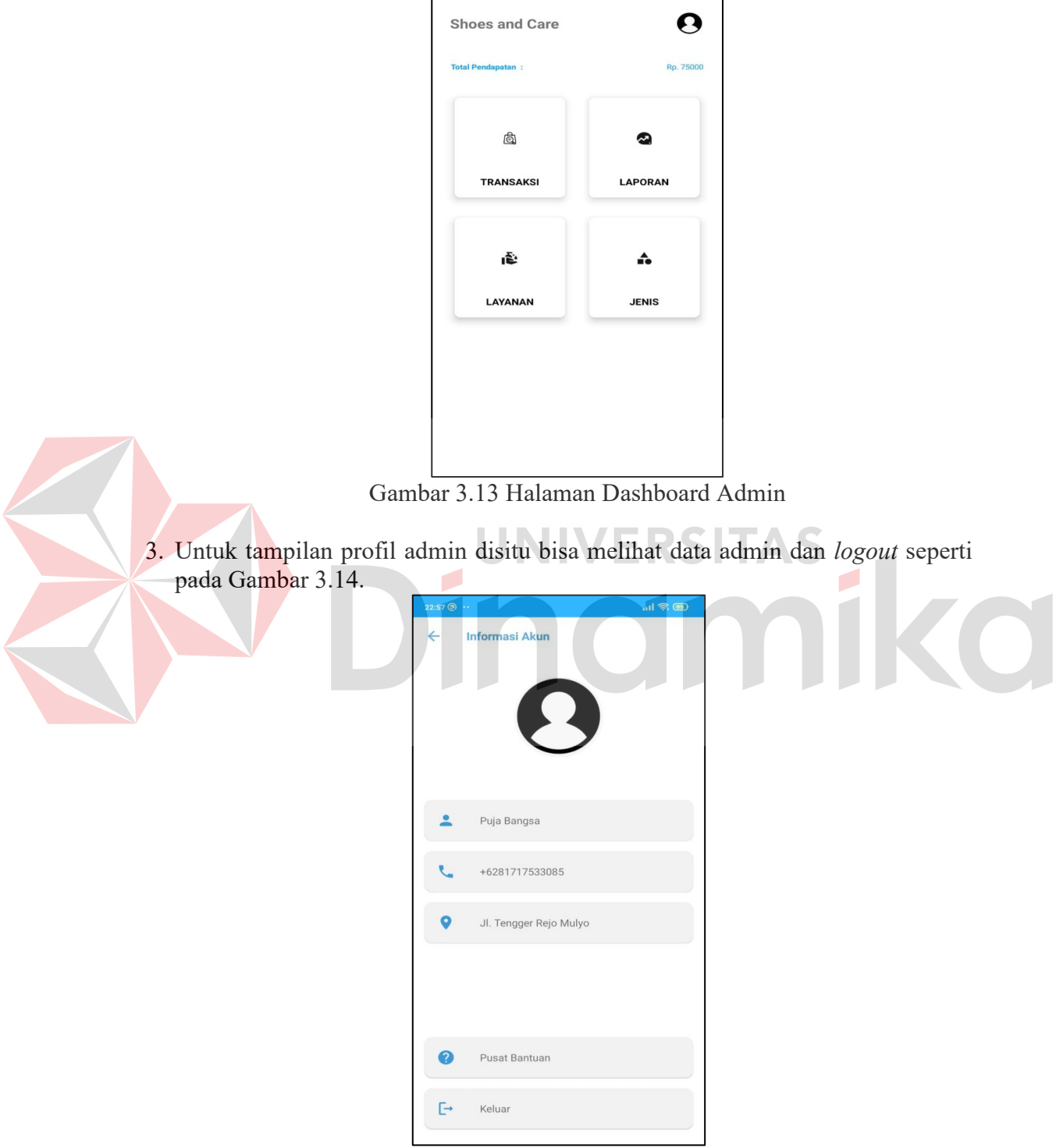

Gambar 3.14 Halaman Profil Admin

4. Pada menu Transaksi admin dapat mengubah status pemesan jika dilakukan pembayaran *virtual account* maupun *cash on delivery* seperti pada Gambar 3.15.

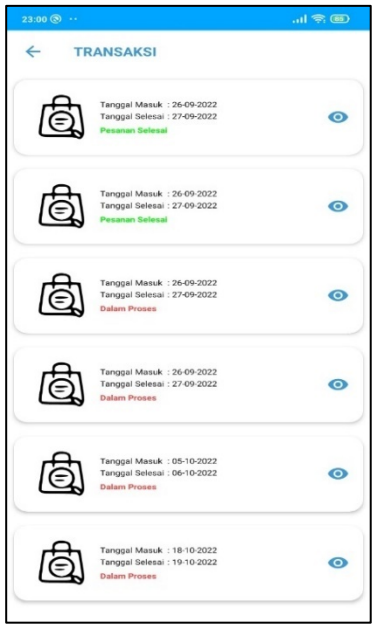

Gambar 3.15 Halaman Transaksi Admin

5. Pada menu laporan admin terdapat laporan harian dan bulanan disitu juga ada bulan, jumlah, dan total pendapatan seperti pada Gambar 3.16.

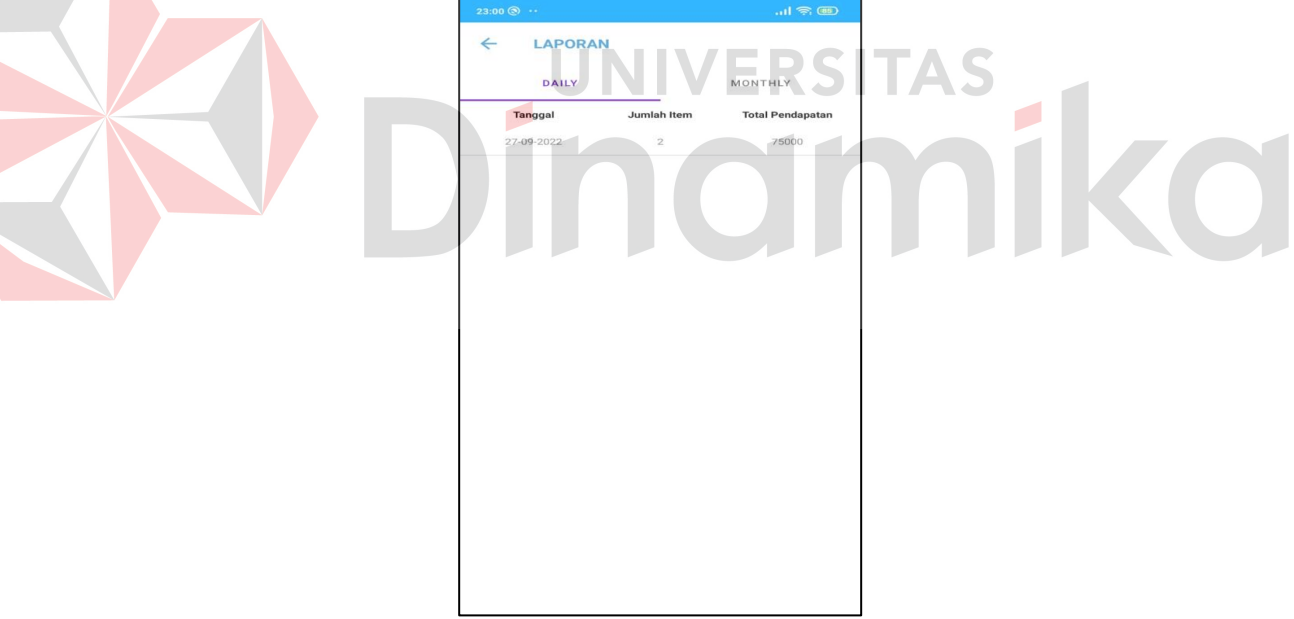

Gambar 3.16 Halaman Laporan Admin

6. Dalam menu layanan admin dapat mengedit layanan dan bisa menonaktifkan layanan dalam aplikasi tersebut seperti pada Gambar 3.17.

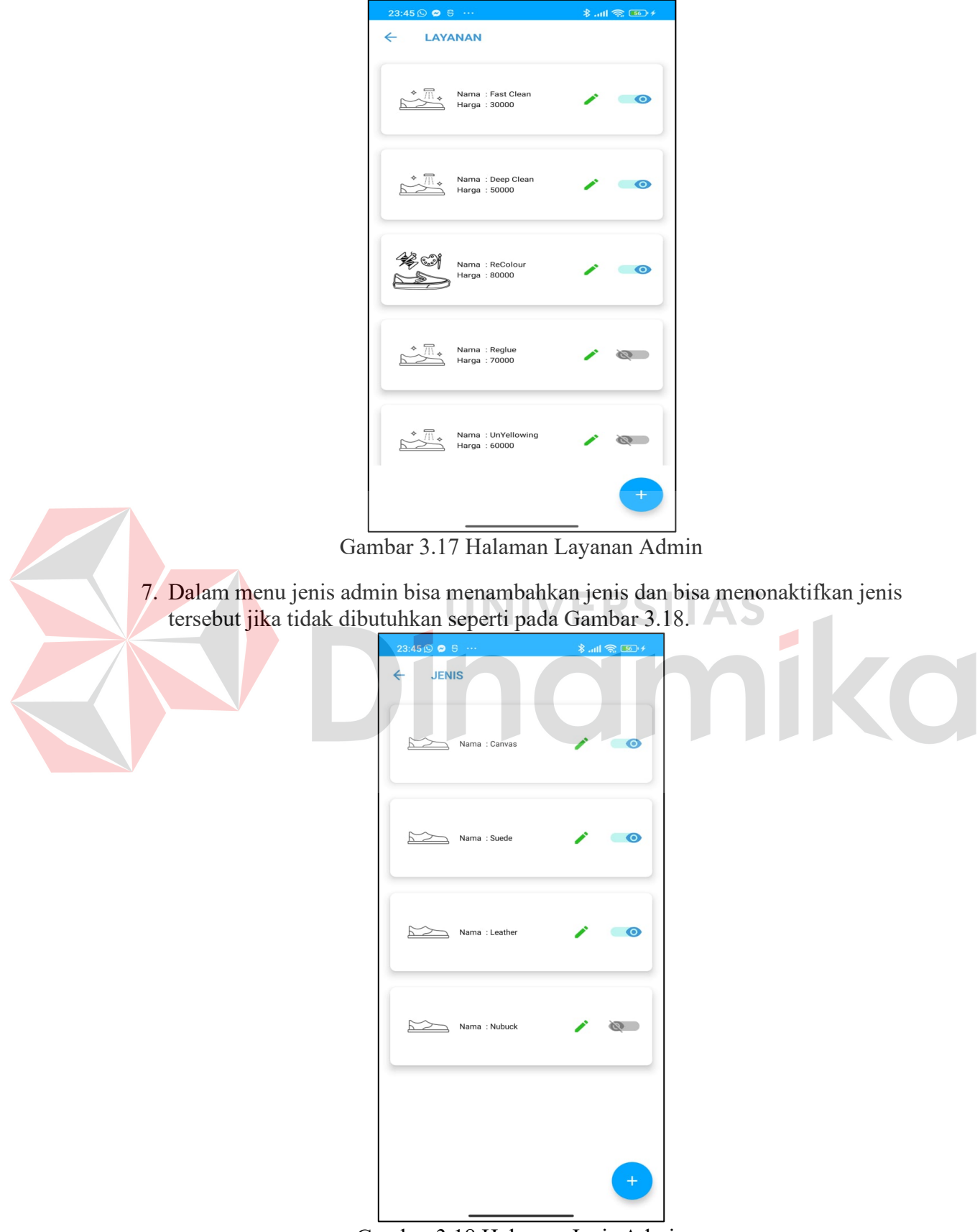

 $23:45\,\odot$  e e

Gambar 3.18 Halaman Jenis Admin

#### **DAFTAR PUSTAKA**

- Pudjiarti, E., & Faizah, S. 2021. *Perancangan Aplikasi Penjualan Berbasis Android Sebagai Media Pemesanan Pada Distro Online*. Bina Insani ICT Journal, 1-10.
- Putra, R. S., Wijayanti, N., & Mahatmanti, F. W. 2017. *PENGARUH PENGGUNAAN MEDIA PEMBELAJARAN BERBASIS APLIKASI ANDROID TERHADAP HASIL BELAJAR SISWA*. Jurnal Inovasi Pendidikan Kimia, 1-10.
- Rakhmah, S. N., & Irfan, R. 2022. *Sistem Informasi Pelayanan Jasa Laundry Sepatu Pada Queen Shoes Cleaning*. 21-34.
- Rizki Syaputra. 2019. *Happy Kotlin: Membuat Aplikasi Andorid dan iOS dengan Mudah menggunakan kotlin.* Tangerang: UDACODING.

Yudha Y, A. W. 2018. *Mudah Membuat dan Berbisnis Aplikasi Android dengan Android Studio.* Jakarta: Elex Media Komputindo.

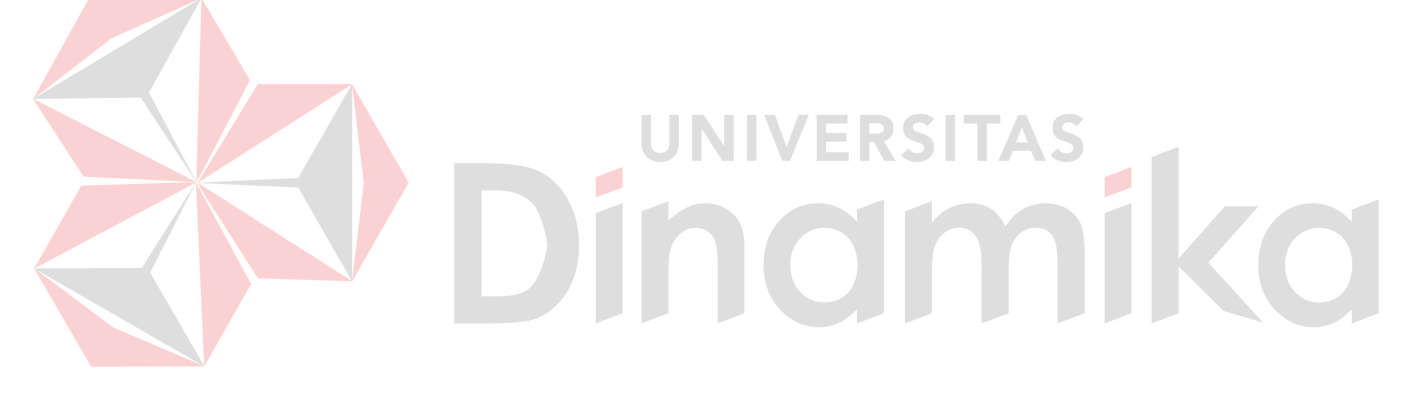